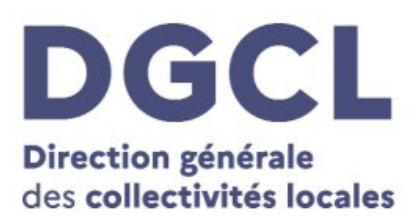

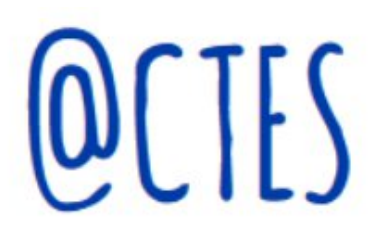

# **FAQ – Interface GPU-@CTES**

**Mise à jour en février 2023**

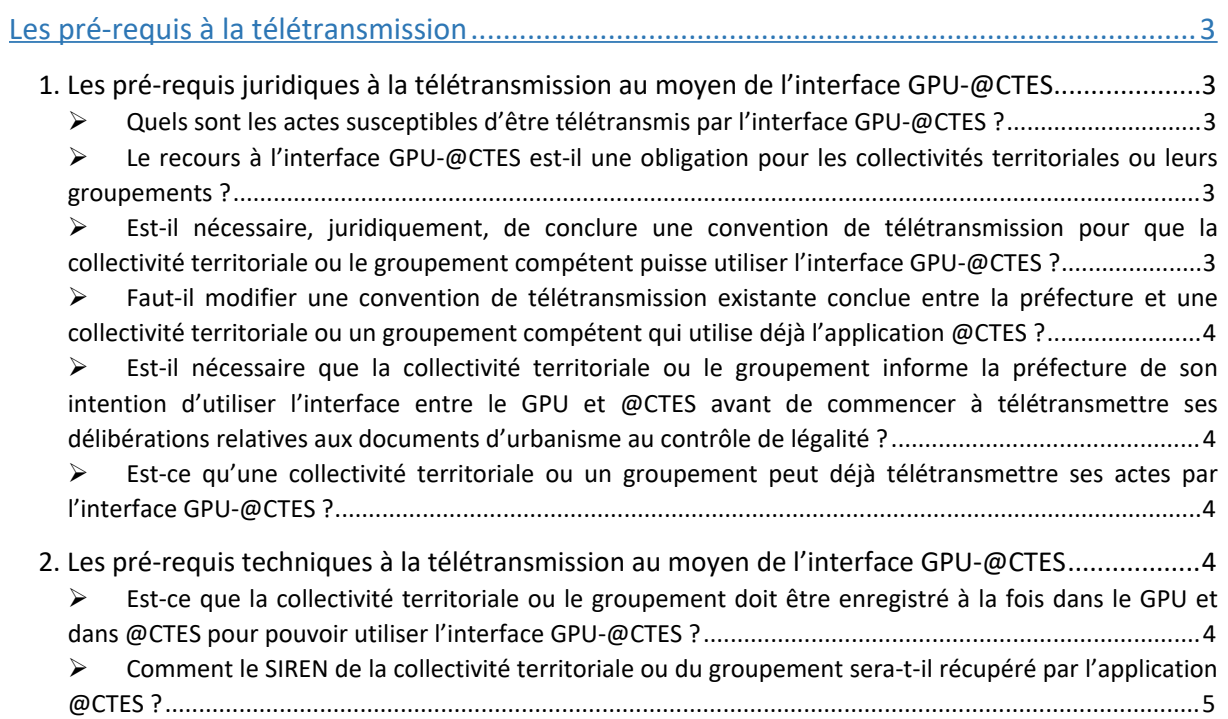

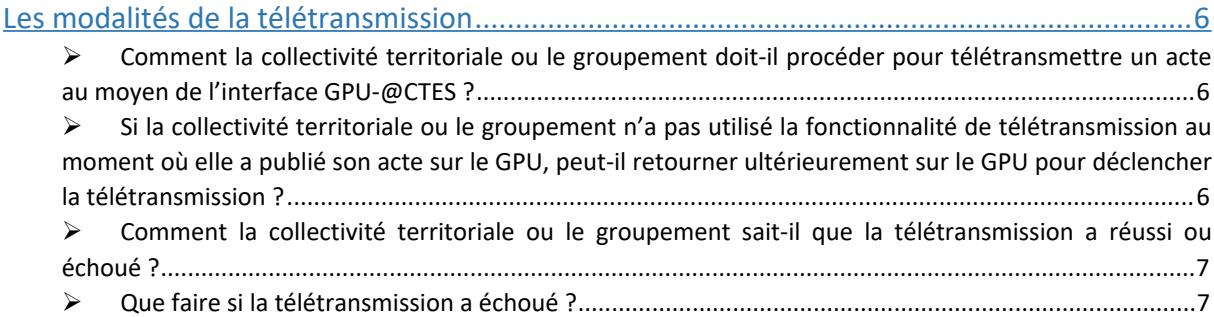

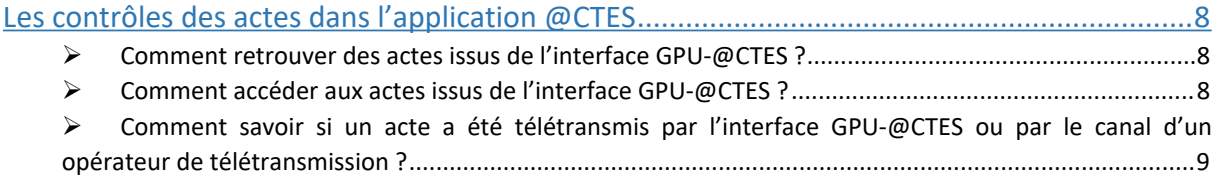

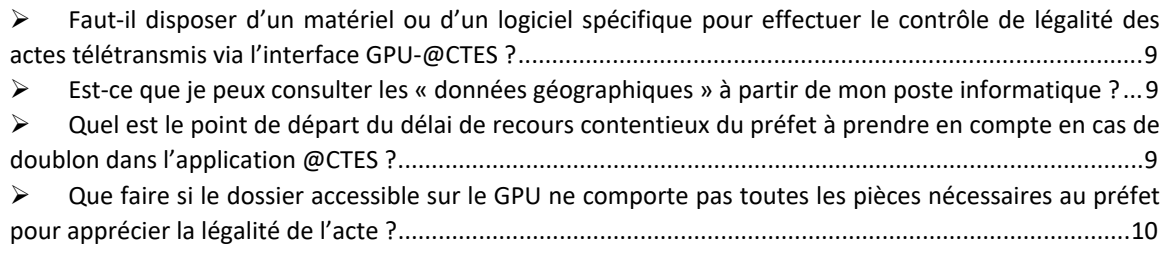

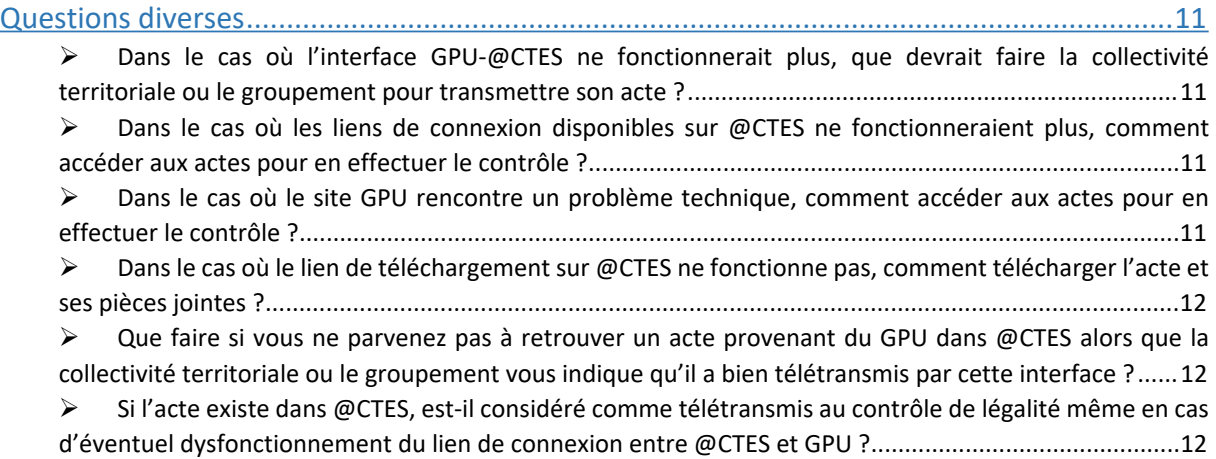

# <span id="page-2-0"></span>**Les prérequis à la télétransmission**

# <span id="page-2-1"></span>**1. Les prérequis juridiques à la télétransmission au moyen de l'interface GPU-@CTES**

# <span id="page-2-2"></span> **Quels sont les actes susceptibles d'être télétransmis par l'interface GPU- @CTES ?**

A compter du lendemain de la publication de l'arrêté établissant la liste et les conditions d'utilisation des dispositifs dispensés de l'homologation prévue au II de l'article R.2131-2-A du code général des collectivités territoriales (CGCT) et permettant la transmission par voie électronique des actes des collectivités territoriales et de leurs groupements soumis au contrôle de légalité, toute délibération dûment publiée sur le GPU peut être télétransmise au préfet au titre du contrôle de légalité par l'interface GPU-@CTES.

Cette interface permet de télétransmettre au préfet la délibération et l'ensemble de ses annexes (le document d'urbanisme ainsi que toute pièce nécessaire pour mettre le préfet en mesure d'apprécier leur légalité).

# <span id="page-2-3"></span> **Le recours à l'interface GPU-@CTES est-il une obligation pour les collectivités territoriales ou leurs groupements ?**

Non. L'interface GPU-@CTES est une facilité de télétransmission pour les collectivités territoriales et leurs groupements qui, en amont de la télétransmission, utilisent le GPU pour assurer la publication dématérialisée de leurs documents d'urbanisme.

# <span id="page-2-4"></span> **Est-il nécessaire, juridiquement, de conclure une convention de télétransmission pour que la collectivité territoriale ou le groupement compétent puisse utiliser l'interface GPU-@CTES ?**

Non. L'interface GPU-@CTES constitue un dispositif de télétransmission dispensé d'homologation en application du II de l'article R.2131-2-A du CGCT. De ce fait, il n'est pas nécessaire que le préfet ait conclu une convention de télétransmission avec la collectivité territoriale ou le groupement compétent pour que cette dernière ou de ce dernier puisse utiliser l'interface.

<span id="page-3-0"></span> **Faut-il modifier une convention de télétransmission existante conclue entre la préfecture et une collectivité territoriale ou un groupement compétent qui utilise déjà l'application @CTES ?**

Si une convention de télétransmission a déjà été conclue avec le préfet, il n'est pas nécessaire de la modifier pour pouvoir utiliser l'interface GPU-@CTES.

<span id="page-3-1"></span> **Est-il nécessaire que la collectivité territoriale ou le groupement informe la préfecture de son intention d'utiliser l'interface entre le GPU et @CTES avant de commencer à télétransmettre ses délibérations relatives aux documents d'urbanisme au contrôle de légalité ?**

Juridiquement, la collectivité territoriale ou le groupement compétent qui souhaite recourir à l'interface GPU-@CTES n'est pas tenu d'en informer le préfet au préalable. Toutefois, afin de maximiser les chances de réussite des télétransmissions, il est recommandé qu'il vérifie qu'il est bien raccordé à @CTES. Dans la négative, il doit se signaler à la préfecture avant la première télétransmission ; la préfecture fera le nécessaire en l'enregistrant dans @CTES en tant qu'émetteur.

# <span id="page-3-2"></span> **Est-ce qu'une collectivité territoriale ou un groupement peut déjà télétransmettre ses actes par l'interface GPU-@CTES ?**

L'interface est techniquement ouverte c'est-à-dire qu'aucun verrou technique n'empêche une collectivité territoriale ou un groupement qui publie une délibération sur le GPU de déclencher la télétransmission au moyen de l'interface GPU-@CTES.

Toutefois, les télétransmissions ne seront juridiquement valablement réalisées qu'à la date de l'entrée en vigueur de l'arrêté qui fera de l'interface GPU-@CTES un dispositif de télétransmission exempté de l'homologation prévue à l'article R.2131-2-A du CGCT.

# <span id="page-3-3"></span>**2. Les pré-requis techniques à la télétransmission au moyen de l'interface GPU-@CTES**

<span id="page-3-4"></span> **Est-ce que la collectivité territoriale ou le groupement doit être enregistré à la fois dans le GPU et dans @CTES pour pouvoir utiliser l'interface GPU-@CTES ?**

Oui. Pour utiliser l'interface GPU-@CTES, la collectivité territoriale ou le groupement doit :

- disposer d'un compte d'autorité compétente sur le GPU,
- être enregistré en tant qu'émetteur dans @CTES.

**Cas 1 :** Si la collectivité territoriale ou le groupement télétransmet déjà ses actes par le biais d'un opérateur de télétransmission ou de l'interface PLAT'AU-@CTES, il n'y a aucune manipulation à effectuer dans @CTES pour qu'il puisse télétransmettre ses actes au moyen de l'interface GPU-@CTES. Il est inutile d'enregistrer le GPU en tant qu'opérateur dans la « Fiche émetteur ».

**Cas 2 :** Si la collectivité territoriale ou le groupement n'a jamais télétransmis ses actes au contrôle de légalité, il doit, préalablement à toute tentative de télétransmission, se signaler auprès de la préfecture afin que celle-ci l'enregistre comme émetteur dans @CTES. Lors de la création de l'émetteur, la préfecture doit compléter la rubrique « Opérateur de télétransmission » de la « Fiche émetteur » en sélectionnant dans le menu déroulant « Géoportail de l'urbanisme ». Par ailleurs, la préfecture doit saisir des dates de début de « Convention émetteur-préfecture » et « Contrat émetteur/ opérateur de télétransmission » à la date du jour de la création de l'émetteur. La préfecture n'a pas besoin de saisir de date de fin.

# <span id="page-4-0"></span> **Comment le SIREN de la collectivité territoriale ou du groupement serat-il récupéré par l'application @CTES ?**

Lorsque la collectivité territoriale ou le groupement manifeste sa volonté de télétransmettre sa délibération au préfet au titre du contrôle de légalité via l'interface GPU-@CTES, il doit saisir son numéro SIREN dans l'écran du GPU. C'est ce numéro qui est repris par l'application @CTES. Le numéro doit être saisi sur 9 caractères numériques, sans espace, pour que la télétransmission de l'acte puisse être effectuée.

# <span id="page-5-0"></span>**Les modalités de la télétransmission**

# <span id="page-5-1"></span> **Comment la collectivité territoriale ou le groupement doit-il procéder pour télétransmettre un acte au moyen de l'interface GPU-@CTES ?**

La collectivité territoriale ou le groupement doit, en premier lieu déposer la délibération sur le GPU, avec ses annexes (le document d'urbanisme et l'ensemble des pièces qui seront ensuite utiles au préfet pour effectuer le contrôle de légalité).

Concrètement, cela signifie que la collectivité territoriale ou le groupement téléverse dans le GPU un dossier ZIP structuré en conformité avec le standard de numérisation CNIG (conseil national de l'information géolocalisée)<sup>1</sup> relatif au document d'urbanisme concerné. Il existe en effet des standards de numérisation CNIG pour chaque type de document d'urbanisme.

Au moment du téléversement, le validateur du GPU (IGN) réalise des contrôles automatiques pour vérifier que les éléments déposés sont conformes aux standards de numérisation CNIG.

Une fois que le dossier ZIP a été autorisé par le validateur du GPU, l'autorité compétente peut alors décider de la publication de son dossier et de sa télétransmission au préfet, au titre du contrôle de légalité, à partir d'un même écran du GPU. Cet écran offre la possibilité de manifester sa volonté de télétransmettre le dossier au préfet en répondant « oui » à la question : « Souhaitez-vous télétransmettre au service chargé du contrôle de légalité, via l'interface GPU-@CTES, la délibération relative au document d'urbanisme ainsi que les pièces afférentes ? ».

<span id="page-5-2"></span> **Si la collectivité territoriale ou le groupement n'a pas utilisé la fonctionnalité de télétransmission au moment où elle a publié son acte sur le GPU, peut-il retourner ultérieurement sur le GPU pour déclencher la télétransmission ?**

Non. La publication et la télétransmission doivent être effectuées conjointement. Si la collectivité territoriale ou le groupement n'a pas télétransmis la délibération et ses annexes au moment de leur publication sur le GPU, il ne peut plus les télétransmettre au moyen de l'interface GPU-@CTES.

Seule une nouvelle publication sur le GPU permet d'utiliser l'interface GPU-@CTES.

<sup>1</sup> Décret n° 2011-127 du 31 janvier 2011 relatif au Conseil national de l'information géolocalisée (http://cnig.gouv.fr/les-standards-cnig-a18959.html)

# <span id="page-6-0"></span> **Comment la collectivité territoriale ou le groupement sait-il que la télétransmission a réussi ou échoué ?**

#### Si la télétransmission <sup>a</sup> réussi :

@CTES génère un accusé de réception et l'envoie par courrier électronique à l'adresse mail déclarée par la collectivité territoriale ou le groupement au moment de son enregistrement sur le GPU. Le champ adresse mail est obligatoire sur le GPU, ce qui garantit la bonne réception de l'accusé de réception par la collectivité territoriale ou le groupement.

Un indicateur visuel « @ » (noir) dans le tableau de bord de la collectivité territoriale ou du groupement sur le GPU, lui indique que la télétransmission est réussie. Cet indicateur visuel n'a aucune valeur juridique ; il a une portée uniquement informative.

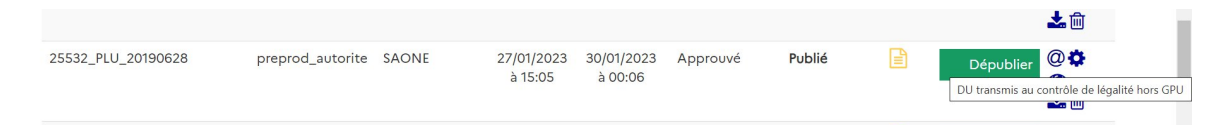

#### Si la télétransmission <sup>a</sup> échoué :

@CTES génère un accusé de non réception et l'envoie par courrier électronique à l'adresse déclarée par la collectivité territoriale ou le groupement au moment de son enregistrement sur le GPU. Le champ adresse mail est obligatoire sur le GPU, ce qui garantit la bonne réception de l'accusé de non réception par la collectivité territoriale ou le groupement.

Un indicateur visuel « @ » (rouge) dans le tableau de bord de la collectivité territoriale ou du groupement sur le GPU, lui indique que la télétransmission est en échec. Cet indicateur visuel n'a aucune valeur juridique ; il a une portée uniquement informative.

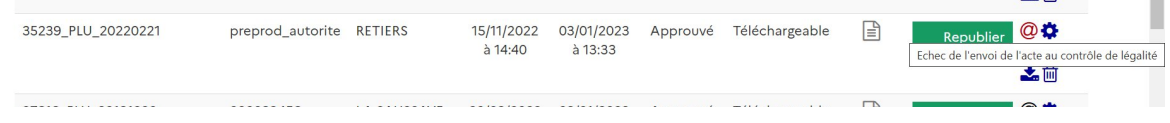

#### <span id="page-6-1"></span>**Que faire si la télétransmission a échoué ?**

Si la collectivité territoriale ou le groupement reçoit par courrier électronique un document généré par l'application @CTES expliquant que la télétransmission a échoué, il n'a pas la possibilité de revenir sur l'écran du GPU permettant de déclencher la télétransmission de son acte. Il peut, en fonction de sa situation juridique, soit effectuer une nouvelle publication sur le GPU, soit le télétransmettre en recourant aux services de son opérateur de télétransmission (en utilisant la fonctionnalité « multicanal »), soit le transmettre au préfet au format papier.

# <span id="page-7-0"></span>**Les contrôles des actes dans l'application @CTES**

#### <span id="page-7-1"></span>**Comment retrouver des actes issus de l'interface GPU-@CTES ?**

Pour retrouver des actes GPU dans @CTES, vous pouvez utiliser la fonctionnalité « Suivi des actes » en sélectionnant le service attributaire où les actes de matière « 2.1 Documents d'urbanisme » sont censés arriver. Les actes issus de l'interface GPU- @CTES sont repérables au fait que le trigramme « GPU » est inséré devant le numéro de l'acte.

Vous pouvez aussi retrouver un acte GPU dans @CTES via la fonctionnalité « Recherche d'actes ». En effet, vous pouvez directement effectuer une recherche avec la date de la télétransmission, le numéro d'acte (mentionné sur l'accusé de réception), le nom de l'émetteur de l'acte et la matière.

#### <span id="page-7-2"></span>**Comment accéder aux actes issus de l'interface GPU-@CTES ?**

Une fois que vous vous trouvez dans @CTES sur la page « Suivi d'un acte » de l'acte GPU, vous avez accès à deux liens :

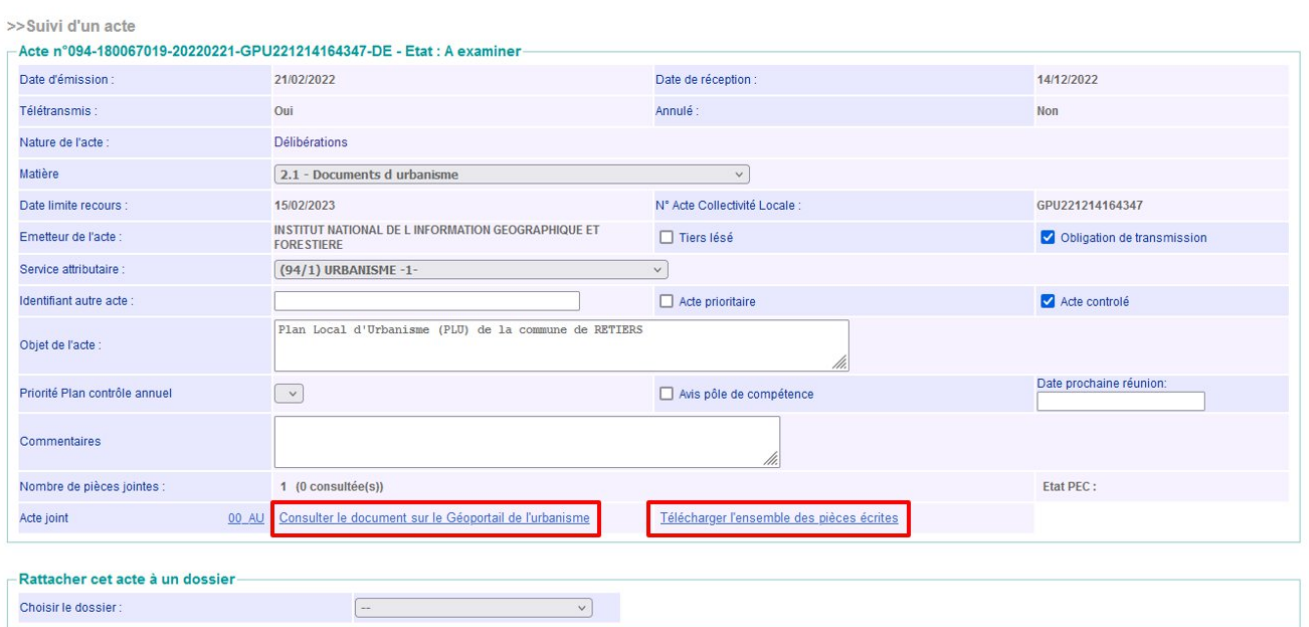

#### Suivi d'un acte

- un lien de consultation qui permet d'accéder directement à l'acte et aux documents d'urbanisme annexés sur le GPU ;
- un lien de téléchargement qui permet de télécharger directement le dossier complet sur votre ordinateur.

 $\boxed{1}$ 

Les actes ne sont pas enregistrés dans la base de données de l'application @CTES.

Aussi il est conseillé d'utiliser le lien de téléchargement de l'acte et de ses annexes pour réaliser le contrôle. En revanche, il est recommandé d'utiliser le lien de consultation pour visualiser sur le GPU, à titre informatif, les données géographiques et les plans.

# <span id="page-8-0"></span> **Comment savoir si un acte a été télétransmis par l'interface GPU-@CTES ou par le canal d'un opérateur de télétransmission ?**

Les actes issus de l'interface GPU-@CTES sont repérables dans @CTES au fait que le trigramme « GPU » est inséré devant le numéro de l'acte.

|  |  | <b>URBANISME</b><br>$-1-$ | <b>INSTITUT</b><br><b>NATIONAL</b><br>DE L<br><b>INFORMA</b> | 2.1 | Plan Local <b>C</b><br>d'Urbanisme<br>(PLU) de la<br>commune de<br><b>RETIERS</b> |  | <b>DE</b> | m | 14/12/2022 | <b>Dossier</b><br>complet | <b>NON</b> | GPU221214164347 |  |
|--|--|---------------------------|--------------------------------------------------------------|-----|-----------------------------------------------------------------------------------|--|-----------|---|------------|---------------------------|------------|-----------------|--|
|--|--|---------------------------|--------------------------------------------------------------|-----|-----------------------------------------------------------------------------------|--|-----------|---|------------|---------------------------|------------|-----------------|--|

Image <sup>1</sup> : Capture d'écran de la page du suivi des actes d'un acte GPU

# <span id="page-8-1"></span> **Faut-il disposer d'un matériel ou d'un logiciel spécifique pour effectuer le contrôle de légalité des actes télétransmis via l'interface GPU-@CTES ?**

Non. Le contrôle de légalité est effectué sur la base des fichiers contenus dans le dossier « Pièces écrites » du GPU, qui sont au format PDF. Ce sont ces documents au format PDF qui font l'objet du contrôle et qui font foi juridiquement.

# <span id="page-8-2"></span> **Est-ce que je peux consulter les « données géographiques » à partir de mon poste informatique ?**

Les fichiers qui se trouvent dans le dossier « Données géographiques » sont automatiquement téléchargés avec les documents au format PDF du dossier « Pièces écrites ». Si vous souhaitez les ouvrir sur votre poste informatique, vous devez disposer d'un logiciel SIG car ce sont des fichiers aux formats .dbf, .prj, .cpg, .shp, .shx.

<span id="page-8-3"></span>Le GPU exploite automatiquement ces formats de données géographiques et met à disposition de tous une visualisation cartographique de ces données. Afin d'éviter toute source d'erreur, nous vous conseillons de préférer la consultation directe sur le GPU plutôt qu'en propre sur votre poste informatique. Pour ce faire, vous devez utiliser le lien de consultation qui se trouve dans @CTES sur la page du « Suivi d'un acte » de l'acte télétransmis via l'interface GPU-@CTES.

# **Quel est le point de départ du délai de recours contentieux du préfet à prendre en compte en cas de doublon dans l'application @CTES ?**

Il convient avant tout de s'assurer que la télétransmission, effectuée par l'interface GPU-@CTES, est postérieure à l'entrée en vigueur de l'arrêté faisant de ladite interface un dispositif de télétransmission dispensé d'homologation.

Si l'arrêté dispensant l'interface d'homologation n'est pas publié : la télétransmission effectuée via l'interface GPU-@CTES ne produit pas d'effet juridique.

Si l'arrêté dispensant l'interface d'homologation est publié et entré en vigueur : la date de télétransmission la plus ancienne constitue le point de départ du délai de recours du préfet.

# <span id="page-9-0"></span> **Que faire si le dossier accessible sur le GPU ne comporte pas toutes les pièces nécessaires au préfet pour apprécier la légalité de l'acte ?**

Pour éviter cette situation, il convient de conseiller à la collectivité territoriale ou au groupement de publier sur le GPU, en annexe, toutes les pièces nécessaires au préfet au titre du contrôle de légalité (et pas seulement son acte et le document d'urbanisme).

Si malgré ces précautions des pièces nécessaires au contrôle de légalité sont manquantes, le préfet peut les demander, en vertu des dispositions juridiques de droit commun.

Toutefois, cette demande de pièce complémentaire ne pourra pas transiter par l'interface @CTES-GPU. Vous devrez passer par un autre canal pour faire cette demande de pièce complémentaire.

# <span id="page-10-1"></span><span id="page-10-0"></span> **Dans le cas où l'interface GPU-@CTES ne fonctionnerait plus, que devrait faire la collectivité territoriale ou le groupement pour transmettre son acte ?**

Si l'interface GPU-@CTES ne fonctionne plus et que la collectivité territoriale ou le groupement ne peut pas télétransmettre sa délibération et le document d'urbanisme par ce biais, il peut recourir, le cas échéant, à son opérateur de télétransmission et utiliser la fonction « multicanal » de son outil de télétransmission. En l'absence d'opérateur de télétransmission et si la convention ne prévoit pas la télétransmission de ces actes, il peut utiliser le format papier.

# <span id="page-10-2"></span> **Dans le cas où les liens de connexion disponibles sur @CTES ne fonctionneraient plus, comment accéder aux actes pour en effectuer le contrôle ?**

Si vous ne pouvez pas accéder aux liens de connexion vers le GPU depuis @CTES, ni télécharger les documents d'urbanisme depuis @CTES, vous pouvez contourner le problème technique en accédant au GPU par le canal ouvert au public, au moyen de votre navigateur internet.

Dès que vous accédez à la page internet du GPU, il suffit d'indiquer le nom de la commune dans le moteur de recherche du GPU pour accéder à l'ensemble des documents publiés, par la collectivité territoriale ou le groupement.

# <span id="page-10-3"></span> **Dans le cas où le site GPU rencontre un problème technique, comment accéder aux actes pour en effectuer le contrôle ?**

En cas de dysfonctionnement du GPU, il est recommandé d'en informer l'équipe @CTES de la DGCL [\(dgcl-actes@dgcl.gouv.fr](mailto:dgcl-actes@dgcl.gouv.fr)) qui prendra l'attache de la DHUP, qui assure la maîtrise d'ouvrage du GPU.

Afin de limiter les difficultés, il est recommandé de télécharger le dossier complet lors du premier accès à l'acte depuis @CTES.

## <span id="page-11-0"></span> **Dans le cas où le lien de téléchargement sur @CTES ne fonctionne pas, comment télécharger l'acte et ses pièces jointes ?**

Si le lien de téléchargement des documents d'urbanisme ne fonctionne pas sur @CTES, vous pouvez utiliser le lien de consultation sur le GPU qui permet d'accéder au téléchargement directement sur le GPU.

# <span id="page-11-1"></span> **Que faire si vous ne parvenez pas à retrouver un acte provenant du GPU dans @CTES alors que la collectivité territoriale ou le groupement vous indique qu'il a bien télétransmis par cette interface ?**

Pour commencer, vous pouvez demander à la collectivité territoriale ou au groupement qu'il vous transmette l'accusé de réception de l'acte qu'il aura reçu à l'adresse électronique renseignée sur son compte GPU.

L'accusé de réception prouve que l'acte a bien été télétransmis au préfet et donc qu'il existe sur l'application @CTES. Si la collectivité territoriale ou le groupement parvient à vous fournir l'accusé de réception, utilisez les informations de l'accusé de réception qui comporte notamment le numéro de l'acte pour le retrouver dans la fonctionnalité « Recherche d'acte ».

Si vous n'arrivez toujours pas à retrouver l'acte, vous pouvez demander à votre gestionnaire local d'utiliser la fonctionnalité « Tableau de bord des flux » pour retrouver toutes les télétransmissions de l'émetteur des trois dernières semaines à l'aide de son numéro SIREN.

Enfin, si malgré toutes ces manipulations, vous ne parvenez pas à retrouver l'acte sur @CTES, il convient de demander à la collectivité territoriale ou au groupement de procéder à une transmission via son opérateur de télétransmission ou par courrier.

Si la difficulté persiste, vous pouvez écrire à l'équipe @CTES de la DGCL([dgcl](mailto:dgcl-actes@dgcl.gouv.fr)[actes@dgcl.gouv.fr\)](mailto:dgcl-actes@dgcl.gouv.fr) pour faire remonter cette anomalie en transmettant toutes les informations dont vous disposerez dont l'accusé de réception que la collectivité territoriale ou le groupement aura reçu.

# <span id="page-11-2"></span> **Si l'acte existe dans @CTES, est-il considéré comme télétransmis au contrôle de légalité même en cas d'éventuel dysfonctionnement du lien de connexion entre @CTES et GPU ?**

Oui. Si l'acte existe dans @CTES et que le lien d'accès dysfonctionne entre @CTES et GPU, il est quand même pris en compte par le contrôle de légalité et le délai de recours commence à courir.

Si vous ne pouvez pas accéder aux liens de connexion vers le GPU depuis @CTES, ni télécharger les documents d'urbanisme depuis @CTES, vous pouvez contourner le

problème technique en accédant au GPU par le canal ouvert au public, au moyen de votre navigateur internet.

Dès que vous accédez à la page internet du GPU, il suffit d'indiquer le nom de la commune dans le moteur de recherche du GPU pour accéder à l'ensemble des documents publiés, par la collectivité territoriale ou le groupement.